# **WSJT6**

# **Руководство пользователя**

# **и**

# **справочное пособие**

**10 августа 2006 г.**

**Copyright © 2001, 2002, 2003, 2004, 2005, 2006**

**by**

**Joe Taylor, K1JT**

# Содержание

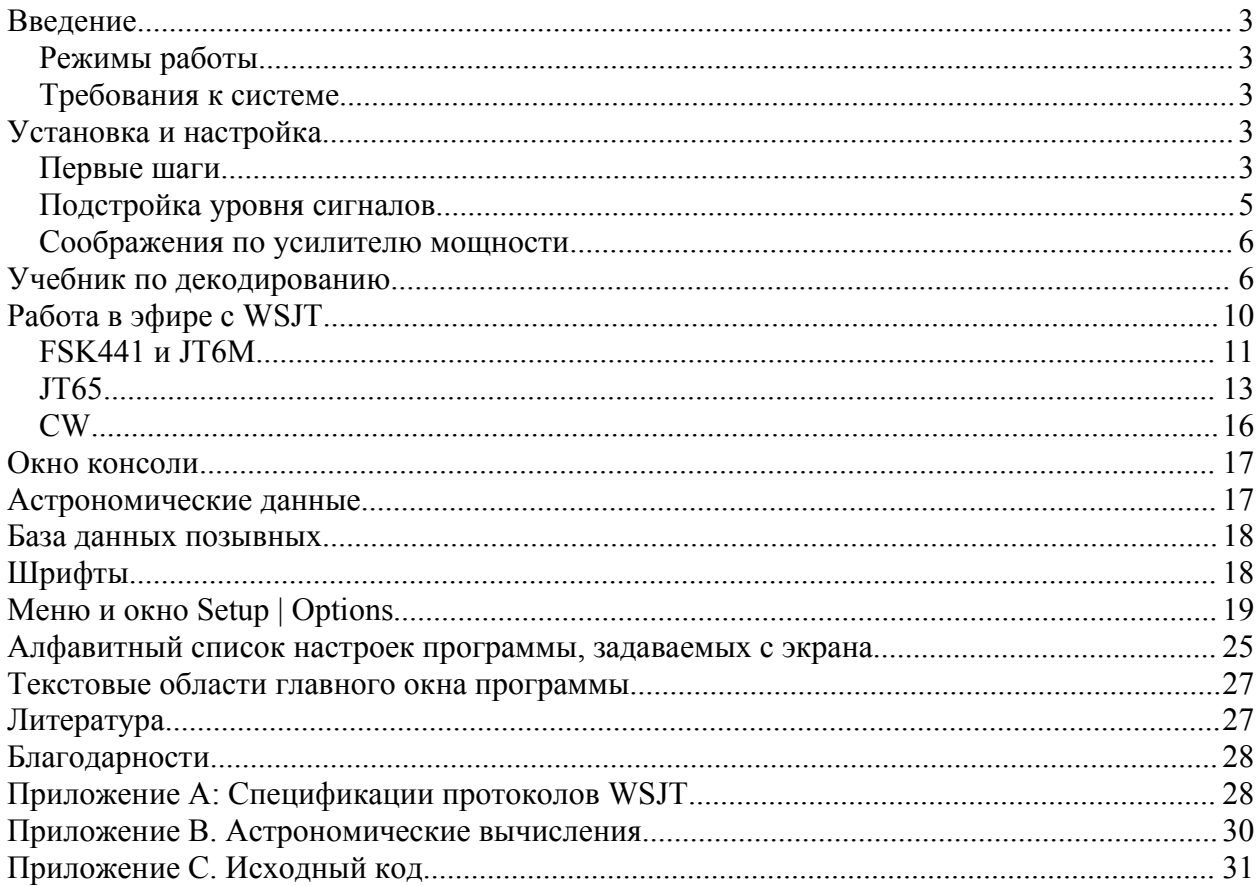

# Введение

WSJT является компьютерной программой, предназначенной для любительской радиосвязи на VHF/UHF и использующей современную цифровую технологию. Программа обеспечивает проведение радиосвязей с использованием коротких и нестабильных сигналов, отраженных от метеорных следов, а также с помощью устойчивых сигналов, которые слабее более чем на 10 дБ тех, которые требуются для традиционного CW.

## Режимы работы

- FSK441, разработанный для метеорного рассеяния
- ЈТ6М, оптимизированный для метеорного и ионосферного рассеяния на 6метровом диапазоне
- JT65 для EME и слабого тропосферного рассеяния
- СW для ЕМЕ с использованием согласованной по времени компьютерной манипуляции

## Требования к системе

- •SSB трансивер и антенна для одного или более диапазонов VHF/UHF
- Компьютер с операционной системой Windows, Linux или FreeBSD
- Процессор с тактовой частотой 800 МГц или более и 128 Мб ОЗУ
- •Монитор с разрешением по крайней мере 800 х 600 (больше лучше)
- •Звуковая карта, поддерживаемая используемой операционной системой
- •Интерфейс компьютера с трансивером, использующий последовательный порт для управления переключением прием/передача. В версиях для Linux и FreeBSD может также использоваться параллельный порт
- •Интерфейс по звуковой частоте между трансивером и звуковой картой
- •Средства, обеспечивающие синхронизацию часов компьютера с UTC

# Установка и настройка

#### Первые шаги

- 1. Для Windows: скачайте файл WSJT595.EXE (или более позднюю версию, если есть) с http://pulsar.princeton.edu/~joe/K1JT, или из архива исходных кодов http://developer.berlios.de/projects/wsjt/, или с Европейского сайта http://www.vhfdx.de. Запустите файл на выполнение для установки WSJT в выбранную директорию. По умолчанию используется C:\Program Files\WSJT6.
- 2. Для Linux и FreeBSD: скачайте файлы для установки и компиляции WSJT из архива исходных кодов http://developer.berlios.de/projects/wsjt/. Для некоторых версий этих операционных систем в архиве могут быть готовые файлы для пакетной инсталляции, если их нет, придется скомпилировать исходные коды программы. Инструкция для компиляции есть в архиве исходных кодов.
- 3. Подключите соответствующими кабелями компьютер к трансиверу. Интерфейс такой же, как в многочисленных описаниях интерфейсов для других цифровых режимов работы с использованием звуковой карты, таких как PSK31.
- 4. В ОС Windows WSJT запускается двойным щелчком мыши по иконке программы на рабочем столе. В Linux или FreeBSD нужно набрать в командной строке  $python$   $-0$   $wsjt.py$ . На экране должны появиться три окна. Сначала рассмотрим главное окно с заголовком "WSJT6 by K1JT".

#### **Главное окно, режим FSK441**

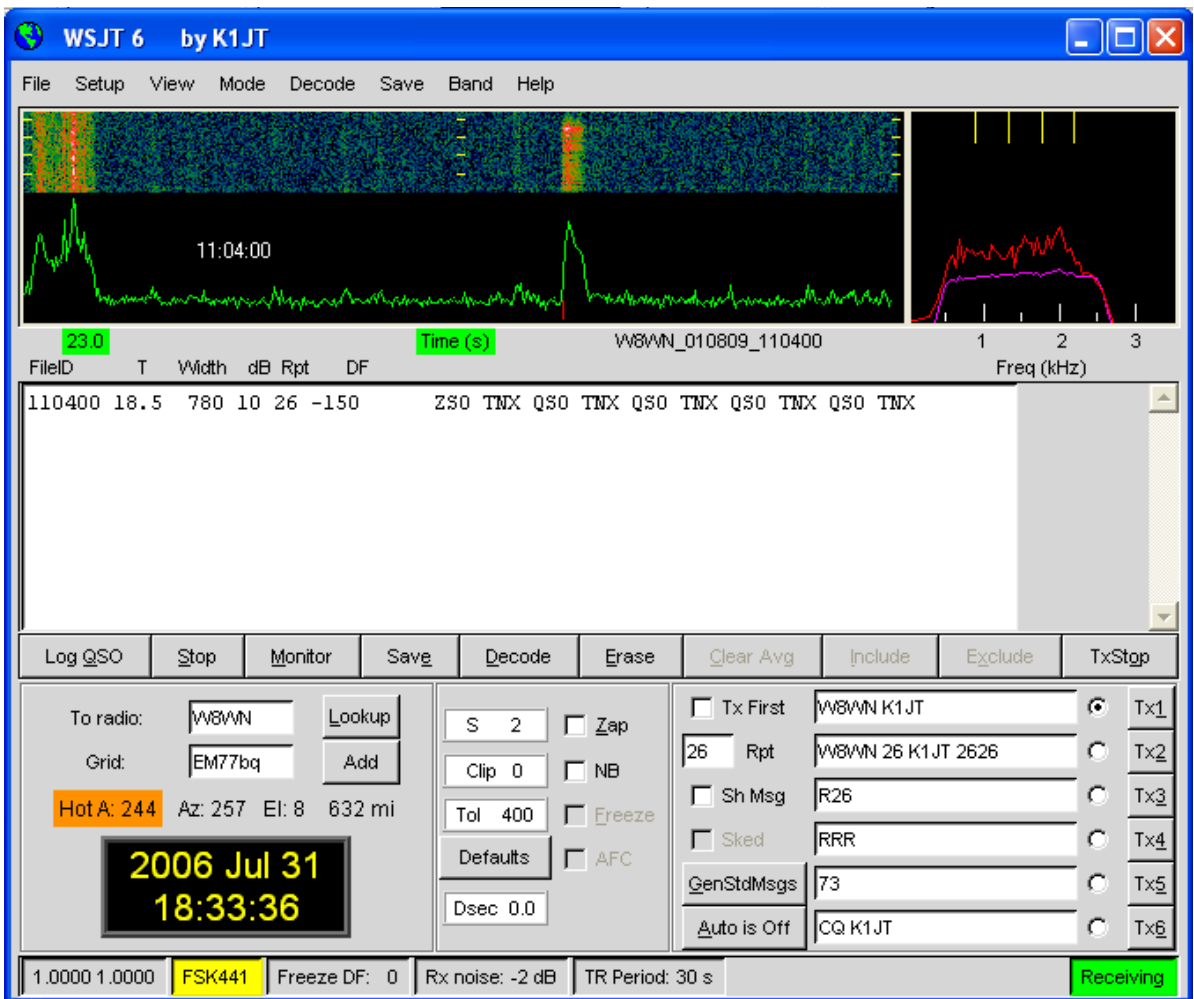

#### **Окно опций**

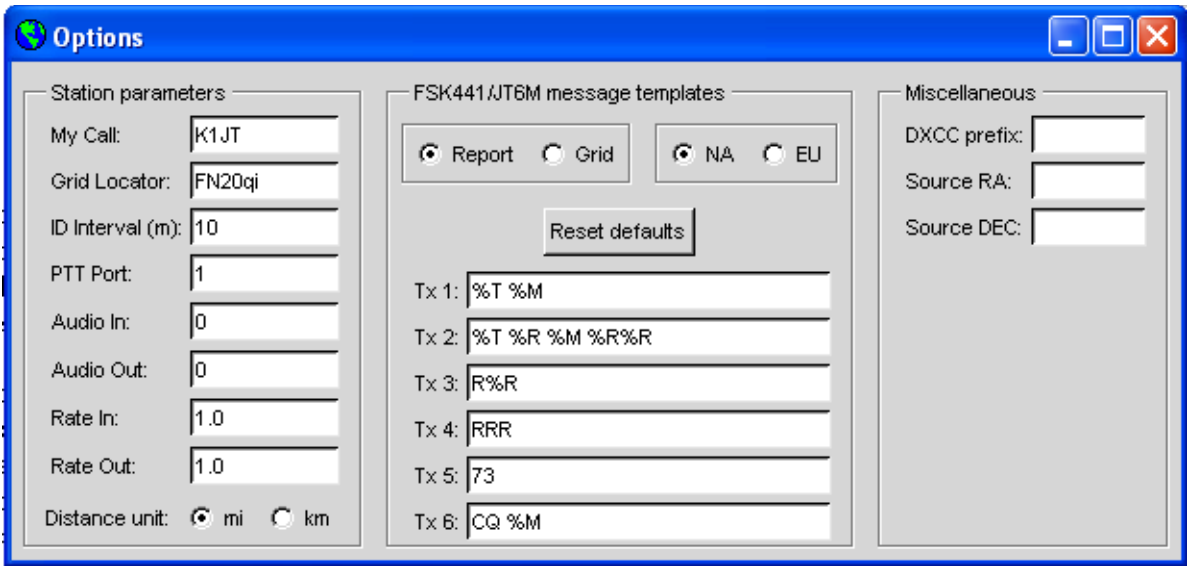

5. Выберите **Options** в меню **Setup** (см. рисунки выше) и введите Ваш позывной и локатор. В поле с названием **PTT Port** для ОС Windows введите номер последовательного порта, используемого для управления PTT (например, 1, если используется COM1). Ведите 0, если используете VOX (при большой

выходной мощности использовать VOX не рекомендуется). Для Linux или FreeBSD введите реальное имя устройства, например, /dev/ttys0.

- 6. Закройте окно Options, нажмите кнопку F7 для выбора режима FSK441 и выберите Open в меню File. Найдите поддиректорию RxWay\Samples в Вашей директории WSJT и откройте файл с записью сигнала W8WN. Когда файл декодируется, главное окно программы должно иметь вид, как на рисунке выше. Попробуйте щелкнуть правой кнопкой мыши в районе расположения пинга на 18-й секунде на графическом дисплее, при этом должен появиться новый декодированный текст. Если шелкнуть мышью в районе 1-й секунды (там статический разряд) или где-нибудь в другом месте зеленой линии, в поле декодированного текста появится «мусор». Щелкните по кнопке Erase для очистки поля текста и графической области окна. Можете нажать Decode, чтобы снова декодировать файл.
- 7. Обратите внимание на два числа в первой графе строки состояния программы слева внизу главного окна. Примерно через минуту после запуска WSJT их значения должны установиться близкими к 1.0000. Если оба числа имеют значения от 0.9995 до 1.0005, входная и выходная частоты дискретизации Вашей звуковой карты близки к номиналу 11025 Гц. Если какое-либо из чисел за этим диапазоном, нужно ввести это значение как Rate in (первое число) или Rate out (второе число) в окне Options. При этом WSJT настроится соответствующим образом для работы с этими нестандартными скоростями дискретизации.
- 8. Вам необходимы средства для установки компьютерных часов с точностью 1 секунда или лучше и поддержания этой точности во время работы. Многие операторы используют для этого программы коррекции часов, работающие с помощью серверов интернет, некоторые применяют GPS или WWVB.

#### Подстройка уровня сигналов

- 1. Если в Вашем компьютере установлено более одной звуковой карты, то нужно задать номер используемого устройства для Audio In и Audio Out. Перечень аудиоустройств отображается в окне консоли Console Window (см. рисунок на 17-й странице).
- 2. Включите трансивер и настройте на свободную частоту, чтобы на звуковую карту поступал только обычный шум эфира.
- 3. Щелкните мышью по кнопке Monitor, чтобы программа начала обрабатывать входной звуковой сигнал.
- 4. В окне SpecJT выберите Options | Rx volume control, чтобы появилось окно настройки входов звуковой карты.
- 5. Подстройте ползунок уровня аудиовхода карты в окне настройки и/или отрегулируйте усиление приемника так, чтобы уровень сигнала был близок к уровню, который программа WSJT считает за «0 дБ», как показано на шкале снизу справа в окне SpecJT. Уровень сигнала также отображается в строке состояния программы внизу главного окна WSJT.
- 6. Нажмите F7 для перехода в режим FSK441.
- 7. Выберите Options | Tx volume control, чтобы появилось окно настройки выходов звуковой карты.
- 8. Шелкните по кнопке Тх1, чтобы убедиться, что переключение прием/передача работает и что звуковой сигнал поступает с компьютера на трансивер.
- 9. Подстройте ползунок уровня аудиовыхода карты для получения нормального уровня звукового сигнала, поступающего на передатчик.

#### Соображения по усилителю мощности

WSJT выдает однотоновый синусоидальный сигнал в любой момент работы на передачу. Ключевание отсутствует (кроме периода идентификации станции), амплитуда сигнала постоянна и один тон сменяет другой без фазовых скачков. В результате этого WSJT не требует высокой линейности усилителя мощности. Вы можете использовать усилитель, работающий в классе С, при этом не будет возникать нежелательных побочных излучений и сплэттеров. Передача сигнала полной амплитуды в течение 30 секунд является большей нагрузкой на усилитель мощности, чем SSB или CW и может привести к его перегреву. В случае перегрева необходимо принять соответствующие меры - снизить мощность или применить дополнительные вентиляторы для охлаждения.

После выполнения вышеописанных действий WSJT готова к работе. Однако необходимо иметь ввиду, что WSJT является довольно сложной программой, имеющей ряд тонкостей в настройке и управлении, особенно при декодировке сигнала. Если Вы начинающий пользователь WSJT, рекомендуется внимательно изучить учебник по декодированию, приведенный в следующем разделе.

## Учебник по декодированию

Значительная часть квалификации, требуемой для эффективного использования программы WSJT, состоит в умении правильно пользоваться декодерами. Для изучения материалов учебника надо сначала скачать набор файлов-примеров с http://pulsar.princeton.edu/~joe/K1JT/WSJT6 Samples.EXE (для Windows) или http://pulsar.princeton.edu/~joe/K1JT/WSJT6 Samples.tgz (для Linux). Эти файлы содержат записи сигналов с эфира – метеорных пингов для FSK441, ионосферных сигналов для режима JT6M и EME-сигналов для режима JT65. Объем пакета этих файлов около 22 Мбайт. Если у Вас нет быстрого интернет-соединения, Вы можете получить эти файлы на CD-ROM. Как это сделать, написано здесь: http://pulsar.princeton.edu/~joe/K1JT/Download.htm

1. Если у Вас уже установлена и используется версия WSJT6, сотрите или временно переименуйте файл WSJT.INI. Это гарантирует, что Вы начнете изучение со стандартными настройками программы «по умолчанию».

2. Установите файлы-примеры в поддиректорию RxWav Вашей директории WSJT. Это можно сделать, запустив на выполнение файл WSJT6 Samples.EXE (в Windows), или разархивировав файл WSJT6 Samples.tgz (в Linux или FreeBSD).

3. Двойным щелчком мыши на иконке программы запустите WSJT (в Windows). В Linux запустите программу, набрав в командной строке  $python -0 wsjt.py$ . Передвиньте на удобное место главное окно WSJT, остальные окна можно пока отодвинуть или свернуть.

4. По умолчанию WSJT стартует в режиме FSK441 (снизу слева в статусной строке программы - желтый прямоугольник). Выберите пункт меню File | Open и перейдите в поддиректорию RxWav\Samples\FSK441 Вашей директории WSJT. Запустите двойным шелчком первый файл этой директории.

K5CZD 050723 134100. WAV. Файл будет открыт программой и в главной графической области окна появится двумерная спектрограмма. Декодер выдаст в текстовую область следующий текст:

134100 27.4 220 6 26 -21 O1JT 26 K5CZD 2626 K1JT 27 K5CZ #6

Соответственно этому декодированному тексту файл содержит метеорный «пинг» во время t=27.4 с, продолжительностью 220 мс, с соотношением (сигнал+шум)/шум = 6 дБ. Вы видите, что K5CZD дает K1JT рапорт «26». В

FSK441 или JT6M на концах строки текста декодированного пинга почти всегда есть неправильно декодированные символы, т.к. полезный сигнал там обычно слабый. Ниже в этом руководстве представлено детальное описание структуры строки и информации, выдаваемой декодером.

5. Нажмите на клавиатуре **F6** (или выберите **File | Open next in directory**) для открытия и декодирования следующих файлов-примеров в директории FSK441. Эти файлы содержат записи сигналов, где K8EB зовет KB4BWW, KC0HLN дает CQ и затем работает с K1JT, KM5ES работает с K1JT, KM5PO зовет K1JT в конце предыдущего QSO, и, наконец, N9EGT дает CQ. На всех этих файлах нужно попробовать пощелкать левой и правой кнопками мыши по пингам, чтобы заставить декодер декодировать выбранные кусочки файла. Можно также попробовать щелкнуть по «ровному месту» в стороне от пингов, тогда Вы увидите, что в области декодированного текста появится один «мусор». В любое время Вы можете щелкнуть мышью по кнопке **Erase**, чтобы очистить область текста и **Decode**, чтобы заново декодировать весь файл.

6. Снова откройте первый файл KC0HLN. Появится текст

001400 6.5 400 15 27 -21 2 CQ KC0HLN EN32 CQ KC0HLN E/31 GQ#GBYLE

Сделайте двойной щелчок на позывном KC0HLN в текстовой области, и посмотрите, что изменится в окошках передаваемого текста Tx. Теперь программа готова отвечать на это CQ.

7. Нажмите **Shift-F7** для включения режима JT6M (в ОС Linux используйте меню **Mode**). Выберите **File | Open,** перейдите в поддиректорию RxWav\Samples\JT6M Вашей директории WSJT, найдите и запустите двойным щелчком файл AA9MY. Вы должны увидеть текст – AA9MY заканчивает QSO, передавая "73 DE AA9MY": 142300 15.1 1.2 -2 -15 9MY 73 DE AA9MF2

Сигнал AA9MY в этом файле значительно слабее, чем сигналы в файлах FSK441. Попробуйте послушать эти файлы, используя проигрыватель в Windows, чтобы оценить сигналы на слух.

8. Нажимайте **F6**, чтобы последовательно декодировать файлы директории JT6M. Вы должны увидеть, что AC5TM работает с K1SIX, AF4O работает с K1JT и WA5UFH работает с K0AWU. В нескольких файлах на слух сигнал неразличим или еле различим, но тем не менее декодируется нормально. Второй файл AF4O сразу не декодируется, но попробуйте щелкнуть правой кнопкой мыши в районе t= 16.6 сек (время в файле соответствует положению указателя мыши, отображаемому в зеленом прямоугольнике слева ниже графической области окна). Вы можете найти несколько других примеров, когда текст декодируется на «ровном месте» зеленой кривой. Например, попробуйте щелкнуть левой кнопкой при t= 7.4 сек или t= 9.8 сек первого файла AF4O, при t= 11.6 сек второго файла AF4O.

9. Нажмите **F8** для перехода в режим JT65A и уберите галочку **Freeze**, если она установлена. Теперь обратим внимание на окно SpecJT и на главное окно программы (если Вы закрыли или свернули окно SpecJT, выберите в меню главного окна **View | SpecJT** и оно появится). Если главное окно и окно SpecJT на экране загораживают друг друга, можно уменьшить вертикальный размер окна SpecJT, чтобы была видно только верхняя его половина. В окне SpecJT выберите **Speed 3** и поставьте галочки на следующих строках меню **Options** окна SpecJT: **Mark T/R boundaries**, **Flatten spectra**, **Mark JT65 tones only if Freeze is checked**, и **JT65 DF axis**. Выберите пункт меню **File | Open** в главном окне, найдите поддиректорию JT65A и запустите двойным щелчком файл F9HS. В окне SpecJT должен появиться довольно грязный спектр с несущими через 100-герцовый

интервал и другими помехами. Тем не менее, красная кривая в графической области главного окна программы показывает над шумами довольно мощный тон синхронизации JT65, и декодер выдает:

074800 1 -23 2.7 363 5 \* K1JT F9HS JN23 1 10

10. Сделайте двойной щелчок на позывном F9HS в текстовой области. Вы видите, что F9HS скопирован в область **To Radio**; в базе данных найден и выведен его локатор (если он там есть), сгенерированы Tx-сообщения для QSO с F9HS, и указатель номера сообщения Tx переведен на сообщение номер 2, так что при передаче будет передаваться рапорт. При реальной работе все это будет сделано за несколько секунд до окончания приемного интервала времени, перед началом интервала передачи.

11. Нажмите **F6**, чтобы открыть следующий файл. Появится меньший по амплитуде пик на красной кривой, и видно, что G3FPQ вызывает W7GJ: 131900 1 -25 1.5 42 3 \* W7GJ G3FPO IO91 1 0

12. Нажмите **Shift-F8**, чтобы перейти в режим JT65B (в ОС Linux используйте меню **Mode**). Выберите пункт меню **File | Open**, найдите поддиректорию JT65B и откройте файл DL7UAE. Дисплей-водопад показывает мощную несущую с DF= 783 Гц и несколько более слабых сигналов. Сигналы с DF= 223 и DF=244 Гц выглядят наиболее интересными, т.к. содержат «крапчатые» QSB, типичные для либрационного фединга EME-сигнала на 2-метровом диапазоне. WSJT выбирает сигнал с DF= 223 Гц, как наиболее правдоподобный и декодирует его, показывая, что DL7UAE отвечает на CQ K1JT:

002400 6 -23 2.5 223 23 \* K1JT DL7UAE JO62 1 10

На красной линии есть другой пик, который выглядит так же привлекательно, как и сигнал DL7UAE (см. рисунок на стр. 14). Попробуйте самостоятельно определить, чей это сигнал (ответ на этот вопрос и описание, как это сделать, приведены ниже в пункте 19).

13. Далее – очистите поля **Freeze** и **AFC** (можно при желании щелкнуть также по **Erase** и **Clr Avg**) и нажмите **F6** для открытия следующего файла. Зеленая кривая показывает довольно противные SSB QRM, начинающиеся в файле при t= 5.3 сек (для убедительности можно этот файл послушать). Присутствует также периодически меняющийся широкополосный шум, четко видный на зеленой линии. К счастью, диаграмма-водопад выглядит довольно чистой в той части спектра, которая важна для JT65, и WSJT без проблем декодирует сигнал с DF= -46 Гц. EA5SE дает K1JT рапорт OOO:

000400 2 -25 2.9 -46 3 # K1JT EA5SE IM98 OOO 1 10

Попробуйте сделать двойной щелчок мышью на тоне синхронизации на водопаде или на красном пике в графической области главного окна. Каждое из этих действий автоматически устанавливает DF на заданную частоту, выставляет галочку **Freeze** и **Tol**= 50 Гц и запускает декодер. На красной кривой видно, что диапазон поиска синхротона сузился до ± 50 Гц относительно выбранного сдвига частоты **Freeze DF**.

Обратите внимание на цветные штрихи на шкале частоты вверху окна SpecJT. Самая левая засечка зеленого цвета показывает выбранное **Freeze DF**, горизонтальная линия ниже нее показывает диапазон поиска синхротона. Другая зеленая засечка показывает верхний предел для тонов данных JT65, а красные засечки показывают частоты, которыми будут кодироваться короткие сообщения.

14. Нажатием **F6** откройте следующий файл. Вы видите, что EA5SE дает K1JT короткое сообщение RRR. Фиолетовая и оранжевая кривые в графической

области главного окна показывают измеренные спектры для двух различных фаз цикла передачи короткого сообщения. На дисплее-водопаде Вы должны видеть переключающиеся тона сообщения RRR, четко совпадающие с положением маркера (засечки) синхротона и второго маркера красного цвета. Нажмите еще раз **F6** для декодирования последнего файла этого QSO, где EA5SE дает K1JT 73.

15. Уберите галочку **Freeze** и снова нажмите **F6**. Водопад показывает сигнал, похожий на тон синхронизации с глубоким либрационным федингом с DF= -22 Гц, декодер печатает, что EI4DQ дает K1JT рапорт OOO. Сделайте двойной щелчок на синхротоне в любом из окон для фиксации частоты и нажмите **F6** для открытия следующего файла. Очевидно, EI4DQ принял рапорт OOO от K1JT и теперь дает RO.

16. Уберите галочку **Freeze**, поставьте **AFC** и нажмите **F6**, чтобы перейти к следующему файлу. В полосе сигнала две несущих, но WSJT их игнорирует, находит синхротон с DF= 223 Гц и декодирует сигнал, где IK1UWL дает рапорт ООО для K1JT. Уберите галочку **AFC** и нажмите **Decode**, Вы увидите, что первое из двух чисел в конце декодированной строки изменило свое значение с 1 на 0, показывая, что без **AFC** для декодирования должен быть задействован декодер «глубокого поиска». Сделайте двойной щелчок на синхротоне для фиксации частоты IK1UWL и подождите приема следующего периода (т.е. нажмите **F6** для открытия следующего файла). IK1UWL принял мой рапорт RO и передает RRR. Заметьте, что это короткое сообщение еле видно на водопаде, но тем не менее оно декодируется правильно. Теперь K1JT должен передать RRR, что означает «QSO закончено».

17. Уберите галочки **Freeze** и **AFC**, нажмите **F6** и увидите, что RU1AA дает CQ. У RU1AA мощный сигнал, который в этом файле прекрасно различим на слух. В следующих нескольких файлах K1JT легко проводит с ним QSO, несмотря на две несущих, которые дрейфуют вниз по частоте в пределах полосы сигнала JT65. Запомните раз и навсегда, что декодированные короткие сообщения всегда помечаются вопросительным знаком "?", если Вы не выставили **Freeze** и не задали значение **Tol** 100 Гц или меньше – т.е. не выполнили действия, которые нужно делать всегда для лучшего декодирования. RU1AA заканчивает QSO, передавая сообщение "TNX JOE -14 73", чтобы сказать K1JT, что максимальный уровень его сигнала был –14 дБ. Т.к. это сообщение не начинается с двух позывных (или CQ, или QRZ с позывным), оно считается обычным текстовым сообщением. Такие сообщения должны содержать не более 13 символов, так что в данном случае последняя цифра "3" будет обрезана.

18. Уберите галочку **Freeze**, нажмите **F6**, чтобы увидеть еще один мощный Российский сигнал: RW1AY/1 отвечает на CQ K1JT. Сделайте двойной щелчок мышью на синхротоне (в любом окне) и затем нажимайте **F6**, чтобы увидеть "RO", "73" и "-19TNXQSO 73" в следующих трех файлах.

19. Вам удалось декодировать сигнал второй станции, отвечающей на мое CQ в файле DL7UAE? Если да, то поздравляю! Если нет, то уберите галочку **Freeze**, вернитесь к **File | Open** и откройте опять первый файл. Щелкните левой кнопкой мыши на маленьком пике, поставьте галочку **Freeze** и уменьшите **Tol** до 10 Гц. Затем нажмите **Decode** и увидите, что SP6GWB зовет K1JT с прекрасным качеством сигнала. Сигналы DL7UAE и SP6GWB отличаются по частоте всего на 22 Гц, так что большинство тонов их сигналов накладывается друг на друга внутри 355-герцовой полосы сигнала JT65B. Тем не менее декодер успешно справляется с взаимными QRM благодаря живучести, присущей коду коррекции ошибок.

20. С файлом DL7UAE, загруженным в программу, включенным Freeze, Tol= 10 Гц и DF, установленным на маленький пик красной кривой, нажмите F2 для открытия меню Setup | Options и введите свой (или любой другой) позывной вместо K1JT в графе My Call. Затем закройте меню Options и попробуйте снова декодировать сигнал SP6GWB. Ничего не получится, т.к. это сообщение было декодировано с применением декодера «глубокого поиска», описание которого приведено ниже.

На этом учебник по декодированию закончен.

# Работа в эфире с WSJT

По давней традиции минимальное правильное QSO требует обмена позывными, рапортами (или некоторой другой информацией) и подтверждениями приема. WSJT разработана для обеспечения проведения таких минимальных QSO в сложных условиях приема, поэтому жизнь будет легче, если Вы будете соблюдать стандартную последовательность работы. Рекомендуемая процедура следующая:

- 1. Если Вы приняли от корреспондента меньше, чем оба позывных, передавайте оба позывных.
- 2. Если Вы приняли от корреспондента оба позывных, передавайте оба позывных и рапорт.
- 3. Если Вы приняли от корреспондента оба позывных и рапорт, передавайте R и рапорт.
- 4. Если Вы приняли от корреспондента R и рапорт, передавайте RRR.
- 5. Если Вы приняли от корреспондента RRR, то есть четкое подтверждение приема корреспондентом всей Вашей информации - «официально» QSO завершено. Тем не менее, корреспондент об этом может еще не знать поэтому традиционно передают 73 (или другую общепринятую информацию), чтобы показать, что дело сделано.

В разных частях света или для разных видов модуляции могут использоваться процедуры, слегка отличающиеся от этой. Нажатием кнопки F5 можно вывести окно WSJT с рекомендуемой процедурой проведения QSO.

Перед проведением QSO нужно ввести позывной корреспондента в графу **То** radio, щелкнуть Lookup и GenStdMsgs для генерации последовательности обычно используемых сообщений. Если Lookup не нашло позывного корреспондента в файле (базе данных) CALL3. TXT, можно вручную набрать его локатор. Нужно договориться, Вы или Ваш корреспондент будет работать на передачу первым и соответственно поставить или убрать галочку Tx First. Сообщение, которое будет передаваться при следующей передаче, выбирается щелчком мыши на маленьком кружочке справа от текста сообщения. Щелкните по **Auto**, чтобы запустить автоматическую последовательность смены периодов передачи и приема. В процессе работы на передачу можно переключиться на другое передаваемое сообщение. шелкнув мышью по кнопке Тх с номером. которые находятся правее кружочков.

В окне SpecJT выводится в реальном времени графическая информация о спектре сигнала. Прокрутка спектрограмм горизонтальная для режимов FSK441 и JT6M и вертикальная для JT65. Можно выбрать одну из нескольких скоростей прокрутки справа сверху окна SpecJT.

В конце каждого приемного периода WSJT выводит в главное окно набор параметров принятого сигнала. Пример для режима JT6M приведен на следующей странице, примеры для FSK441 и JT65 можно увидеть на страницах 4 и 14. Зеленая линия в графической области главного окна показывает силу

сигнала по времени, другие линии и картинки отображают спектральную информацию и результаты синхронизации, зависящие от режима работы.

Декодированный текст появляется в большом прямоугольнике ниже графической области и записывается также в конец файла декодированного текста ALL.TXT. Полученная программой оценка величины DF, смещения обнаруженного сигнала по частоте, приводится в каждой строке декодированного текста. Точность этой оценки около ±25 Гц для сигналов FSK441, ±10 Гц для JT6M, и ±3 Гц для JT65. С учетом этих допусков (и принимая во внимание возможную нестабильность, вносимую гетеродинами и возникающую при распространении сигнала) Вы должны видеть при проведении QSO в столбце DF декодированного текста достаточно близкие значения, что является подтверждением реальности принимаемых сигналов.

Двойной щелчок мыши на позывном в любом окне декодированного текста инициирует запись позывного в графу To radio. Соответствующий позывному локатор будет найден в базе данных и позывной будет внесен соответственно в тексты сообщений Tx1 и Tx2. Если строка декодированного текста содержит "СQ" перед выбранным позывным, то для Вашей следующей передачи будет выбрано сообщение Tx1. В противном случае будет выбрано Tx2. Может измениться состояние поля Tx First, если этого требует время принятия декодированного сообщения и в меню Setup установлена галочка на "Double-click on callsian sets TxFirst"

#### **Режим JT6M**

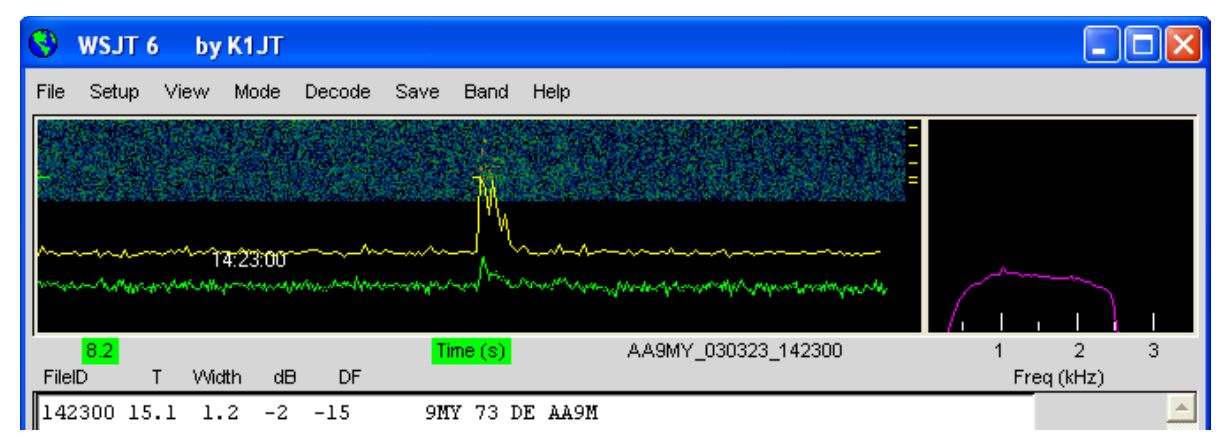

# FSK441 u JT6M

Режимы работы FSK441 и JT6M используют 30-секундные интервалы для приема и передачи. Когда интервал приема закончен, программа ищет увеличения уровня сигнала, получающиеся вследствие коротких отражений сигнала от метеорных следов. Эти «пинги», когда они случаются, можно услышать и увидеть как пики и выбросы на зеленой линии, а также как более яркие цвета на спектрограмме «водопад». Каждый пинг может дать одну или несколько строк декодированного текста. Щелкнув мышью в графической области. Вы можете инициировать декодирование нужного места записанного сигнала. Вы можете также заставить программу в реальном времени декодировать только что услышанный пинг, если щелкните мышью по пингу в окне SpecJT.

WSJT пытается скомпенсировать расстройку между передающей и приемной станцией. По умолчанию интервал поиска сигнала по частоте для режимов FSK441 и JT6M составляет ±400 Гц. Вы можете уменьшить этот интервал, задав меньшее значение параметра ТоI (допуск). Изменение параметров декодирования может быть сделано в любое время щелчком правой или левой кнопки мыши в поле параметра. Параметр **S** задает (в дБ) минимальный относительный уровень пинга. Параметр **Clip** задает уровень подавления широкополосных импульсных помех. Если из-за статических разрядов декодируется много «мусора», параметр **Clip** нужно выставить в некоторое значение, большее 0. Все параметры могут быть сброшены в значения по умолчанию, если щелкнуть по кнопке **Default**.

Если в режимах FSK441 и JT6M величина DF получилась вне диапазона ±100 Гц, лучше подстроить частоту трансивера, чтобы скомпенсировать эту разницу. Это нужно делать с помощью расстройки приема RIT или с использованием Split VFOs. В режиме JT6M можно сделать то же самое, выставив галочку **Freeze** и с помощью стрелок (вправо и влево) клавиатуры изменить **Freeze DF** до нужного значения (значение выводится внизу главного окна программы в статусной строке). Вообще говоря, не следует менять во время проведения QSO частоту передачи, т.к. Ваш корреспондент может в то же самое время подстраиваться на Вас.

В дополнение к зеленой линии, показывающей уровень основного сигнала, в режиме JT6M рисуется еще желтая линия, показывающая уровень выделенного синхротона JT6M (см. рисунок на стр. 11). JT6M пытается декодировать и возникающие пинги, и «среднее значение сигнала», полученное в течение всего интервала приема, или выбранные интервалы того или другого. «Среднее значение» помечается звездочкой справа в конце строки декодированного текста. Щелчок левой кнопкой мыши декодирует 4-секундный отрезок сигнала от указателя мыши, щелчок правой кнопкой декодирует 10-секундный интервал. Как и в FSK441, при слабом сигнале нужно пощелкать мышью, чтобы получить наилучшее декодирование. JT6M может декодировать сигналы на много дБ более слабые, чем FSK441. Иногда, щелкнув мышью на ровной части зеленой линии сигнала, где ничего не слышно и не видно, можно извлечь из шумов позывные или другую полезную информацию.

Стандартные сообщения FSK441 и JT6M генерируются с использованием шаблонов, определенных в окне **Setup | Options** (см. стр. 4). Шаблоны «по умолчанию» соответствуют стандартной процедуре проведения QSO в Северной Америке и Европе, Вы можете редактировать эти шаблоны, как Вам требуется. Ваша редакция шаблонов будет запомнена и восстановлена при новом запуске программы. Обычные сообщения FSK441 и JT6M могут содержать произвольный текст длиной до 28 символов. Набор допустимых символов следующий: 0 1 2 3 4 5 6 7 8 9 A B C D E F G H I J K L M N O P Q R S T U V W X Y Z . , / # ? \$ и символ пробела.

FSK441 также использует особый формат «коротких сообщений» для передачи нескольких простых сообщений наиболее эффективным способом. Для разрешения их использования нужно поставить галочку **Sh Msg**. Набор коротких сообщений состоит из R26, R27, RRR и 73, и FSK441 генерирует отдельный тон частотой 882, 1323, 1764, или 2205 Гц для кодирования этих сообщений. При высокой активности станций невозможно понять, кто дает эти короткие сообщения R26, R27, RRR и 73, поэтому лучше использовать обычные сообщения с позывными.

Типичное минимальное QSO в режимах FSK441 и JT6M выглядит примерно так:

1. CO K1JT **2.** K1JT W8WN 3. W8WN K1JT 27

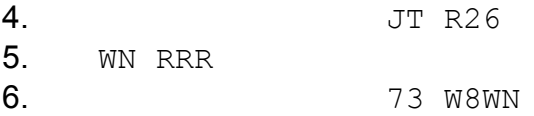

Менять передаваемое сообщение на следующее в Вашей последовательности работы на передачу можно только если Вы приняли информацию от корреспондента из его последовательности.

#### *JT65*

JT65 имеет три подрежима – JT65A, JT65B и JT65C. Они отличаются только интервалами между передаваемыми тонами, подробности см. в приложении А. В настоящее время JT65A используется на диапазоне 50 МГц, JT65B на 144 и 432 МГц, JT65C на 1296 МГц. Режимы B и C имеют немного меньшую чувствительность, чем A, но соответственно более устойчивы к дрейфу частоты и быстрому либрационному федингу.

JT65 использует 60-секундные интервалы приема и передачи. Принятый сигнал начинает анализироваться только после окончания приемного интервала. Как показано на рисунке на следующей странице, для этого режима на графическом дисплее кроме зеленой есть еще красная и голубая линии. Дополнительные линии показывают результаты попыток синхронизации программы с принятым сигналом по частоте (красная линия) и по времени (голубая), эта синхронизация необходима для декодирования сообщения. Вы можете установить минимальный порог синхронизации, задав параметр **Sync** (значение по умолчанию =1). Правильная синхронизация индицируется острым вертикальным пиком на красной линии и более широким пиком на голубой линии. Расположение пиков зависит от сдвигов по времени и частоте, DT и DF, между передатчиком и приемником. EMEсигналы имеют запаздывание около 2.5 сек и могут иметь значительный Доплеровский сдвиг. Наряду с ошибками установки времени и частоты эти факторы вносят вклад в измеренные программой DT и DF.

JT65 допускает рассогласование по частоте до ±600 Гц. Пока красный пик не подошел близко к левому или правому краю графической области (см. рисунок на стр. 14), возвращать его в середину экрана с помощью RIT необязательно. Однако для диапазонов выше 432 МГц, где EME Доплер может быть несколько килогерц и более, может понадобиться подстроить RIT или Split VFO, чтобы «поймать» сигнал. Если программа засинхронизировалась на EME-сигнале, лучше всего щелкнуть мышью на красном пике или синхротоне на «водопаде» SpecJT, поставить **Freeze** и уменьшить **Tol** до 100 Гц или меньше. После этого, при последующих попытках декодирования сигнала, WSJT будет просматривать частотный диапазон только в пределах ±**Tol** Гц от полученного **Freeze DF**.

В режиме JT65 двойной щелчок мыши на водопаде SpecJT или на красной кривой в главном окне устанавливает **Freeze DF** на заданную частоту, выставляет **Freeze**, задает **Tol** = 50 Гц и запускает декодер. Использование этой возможности позволяет быстро декодировать принятый сигнал для нескольких значений DF. Цветные вертикальные штрихи на частотной шкале SpecJT показывают текущее значение **Freeze DF** и соответствующую верхнюю границу полосы сигнала JT65 (зеленые штрихи), а также частоты тонов коротких сообщений (красные штрихи). Горизонтальная зеленая линия показывает диапазон частот, заданный величиной **Tol** с центром на **Freeze DF**.

Декодер JT65 использует многоуровневую процедуру. Полное описание его работы приведено здесь: [http://pulsar.princeton.edu/~joe/K1JT/JT65.pdf.](http://pulsar.princeton.edu/~joe/K1JT/JT65.pdf) Если

декодер Рида-Соломона не дает результата, применяется декодер «глубокого поиска», основанный на принципе фильтра совпадений. Декодер составляет список гипотетических сообщений, комбинируя позывные из базы данных с "СQ" и позывным пользователя программы. Каждое возможное сообщение кодируется так, как это сделала бы передающая сторона, включая все символы, необходимые для FEC (прямой коррекции ошибок). Полученные сообщения затем проверяются на хорошее совпадение с принятым сигналом. При несовпадении даже одного символа декодирование считается неуспешным. Вы можете задать список возможных позывных, какой Вам требуется. Стандартная база данных с именем CALL3. TXT поставляется с WSJT, содержит более 4800 позывных станций, активно работающих с DX на диапазонах VHF/UHF. Настоятельно рекомендуется Ваш список позывных периодически обновлять и адаптировать его под свои нужды.

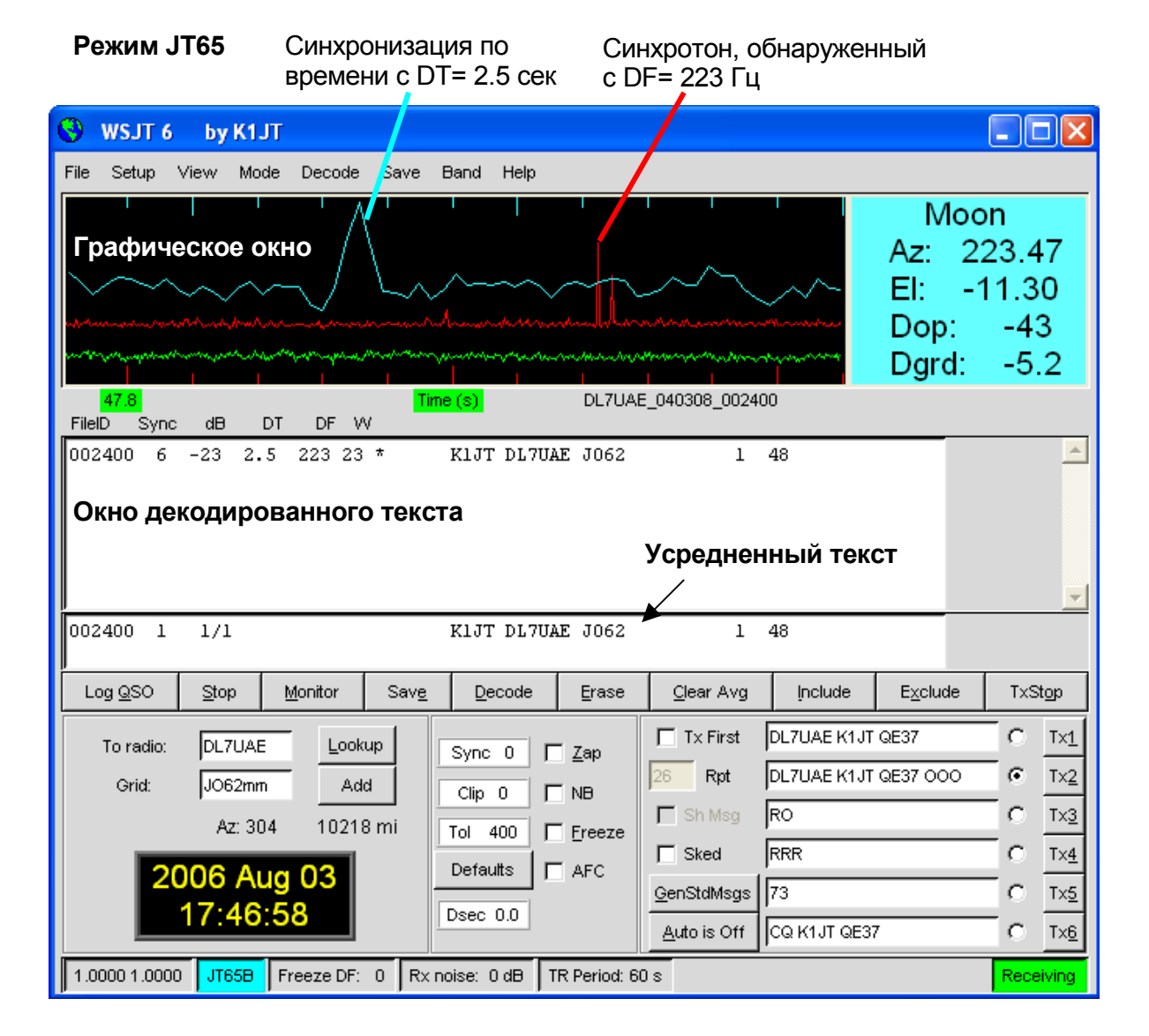

В дополнение к DT и DF, строки декодированного текста содержат информацию об относительном уровне синхронизации, среднем соотношении сигнал/шум в дБ (относительно мощности шумов в полосе 2500 Гц), и W, измеренной ширине полосы синхросигнала, в Гц. Символ, следующий за W, показывает, что был получен достаточный уровень синхронизации: \* будет напечатана для обычных сообщений, # для сообщений, содержащих рапорт ООО. В конце каждой строки есть два числа. Первое число показывает, был ли получен результат декодером

Рида-Соломона, 0 – не получен, 1 – получен. Второе число показывает относительный уровень достоверности в шкале от 0 до 10 для результата, полученного декодером «глубокого поиска». В строках с декодированными короткими сообщениями эти числа отсутствуют.

Если сигнал JT65 правильно засинхронизировался, информация о его спектре добавляется в накапливающий массив. Информация от последующих передач, добавляемая в массив, может позволить декодировать это «усредненное» сообщение, даже если отдельные передачи не декодировались. Результат такого декодирования появляется в окне усредненного текста.

Декодер «глубокого поиска» JT65 обязательно имеет «серую зону», когда он нашел результат, но достоверность этого результата невелика. В таких случаях декодер добавляет "?" в строку декодированного текста, и окончательное решение о правдоподобности этого декодирования должен принять оператор. Имейте ввиду, что из-за специальной математической структуры сообщения, результат неправильного декодирования не будет отличаться от правильного несколькими символами, скорее всего в нем будут совсем не те позывные и локаторы. Когда у Вас появится опыт распознавания графических и числовых признаков правильной синхронизации сигнала (Sync, dB, DT, DF, W, и вид зеленой, красной и голубой кривых), а также влияния несущих и других помех, Вы станете экспертом в распознавании и отбрасывании результатов случайных ложных декодирований. Если Вы видите, что Вас неожиданно зовет экзотическая станция, подождите, пока декодируете ее сообщение в следующей передаче. Случайные ошибки декодирования повторяются редко.

Есть несколько параметров для настройки процедуры декодирования JT65 по Вашему вкусу. Если поставить галочку **Decode | JT65 | Only EME calls**, то декодер «глубокого поиска» будет принимать во внимание только те позывные из базы данных, которые там помечены значком "EME". Если пометить **No Shorthands if Tx 1**, то будет подавлено декодирование коротких сообщений, когда Вы передаете первое сообщение. В меню **Decode | JT65** есть четыре настройки для декодера глубокого поиска. Первая, **No Deep Search**, запрещает использование этого декодера вообще. **Normal Deep Search** разрешает работу этого декодера, но не будет выводить декодированный текст, если уровень его достоверности меньше 3, а **Aggressive Deep Search** разрешает выводить результат, имеющий уровень до 1. И последняя опция, **Include Average in Aggressive Deep Search**, разрешает применять декодер глубокого поиска к накопленному усредненному сообщению, как и к последнему принятому. Вы можете поставить галочку **Sked**, если проводите скед с заранее известной станцией и не хотите видеть результаты декодирования сигналов декодером глубокого поиска, если они не относятся к этому скеду.

Сообщения JT65 имеют один из трех основных форматов:

- 1. От двух до четырех алфавитно-цифровых полей специфического содержания, как расписано ниже.
- 2. Произвольный текст, содержащий до 13 символов.
- 3. Специальные короткие сообщения RO, RRR и 73.

Четыре поля сообщения типа 1 состоят из двух позывных, необязательного локатора и необязательного рапорта ООО. Вместо первого позывного могут быть CQ или QRZ. Дополнительный префикс страны, за которым идет "/", суффикс, перед которым стоит "/", рапорт о силе сигнала, имеющий вид "-NN" или "R-NN" или фрагменты сообщений "RO", "RRR" и "73" могут быть вместо локатора. Знак минус в рапорте обязателен, а состоящее из двух цифр число NN может быть от

01 до 30. Для тех случаев, когда трудно определить, кто дает рапорт и кому он предназначен, для передачи рапорта предпочтительны сообщения, включающие позывные. Список поддерживаемых дополнительных префиксов стран может быть выведен из меню **Help** (см. стр. 24).

Сообщения, используемые для минимального JT65 QSO, выглядят обычно так:

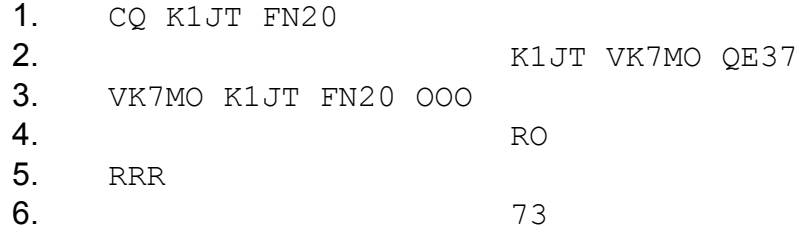

В ситуации, когда большие пайлапы, сообщения номер 3, 4 и 5 могут передаваться так:

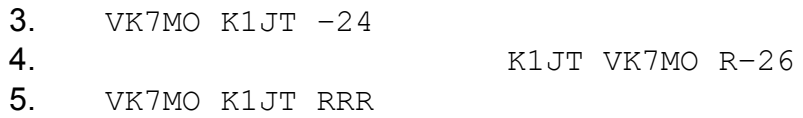

Вот еще примеры некоторых правильно сформированных сообщений JT65:

```
CQ ZA/PA2CHR
CQ RW1AY/1
ZA/PA2CHR K1JT
K1JT ZA/PA2CHR OOO
QRZ K1JT FN20
```
Короткие сообщения JT65 более «пробивные», т.к. могут быть декодированы при уровнях на 5 дБ ниже тех, которые нужны для стандартных сообщений (фактически, их часто можно декодировать на слух или на глаз, с дисплея «водопад» SpecJT). Если сообщение начинается с RO, RRR, или 73, оно будет передаваться в коротком формате. Если текст сообщения удовлетворяет требованиям для сообщения типа 1, то соответствующие позывные, CQ, QRZ, префикс, локатор и/или рапорт будут закодированы и переданы, как это набрано в сообщении. Для любого другого текста будут закодированы и переданы его первые 13 символов. Сообщение, которое передается, будет отображено в нижнем правом углу главного окна. Стандартные сообщения будут помечены желтым цветом, короткие сообщения – голубым и текстовые – красным.

# *CW*

Режим CW в WSJT присутствует для удобства операторов, пытающихся провести EME QSO с использованием периода передачи длительностью 1, 2 или 2.5 минуты. Программа передает сообщения формата, принятого для EME, со скоростью 15 слов в минуту, манипулируя 800-герцовый звуковой тон с соблюдением интервалов времени на прием и передачу и соответственно переключая PTT. Прием возлагается на оператора. Требуемый период можно выбрать, щелкнув левой или правой кнопкой мыши на соответствующем поле внизу в центре главного окна. В настоящее время на диапазоне 50 МГц используются 1-минутные последовательности, 1 или 2-минутные на 144 МГц и 2.5-минутные на 432 МГц и выше.

# **Окно консоли**

Окно консоли предназначено для отображения сообщений о загрузке программы и возможных диагностических сообщений WSJT. Вид этого окна приведен ниже на рисунке. Если у Вас более одной звуковой карты, информация, приведенная в этом окне, поможет Вам задать выбор карты, которую будет использовать WSJT. Для этого соответствующий номер устройства нужно задать в окне опций для **Audio In** и **Audio Out**.

#### **Окно консоли**

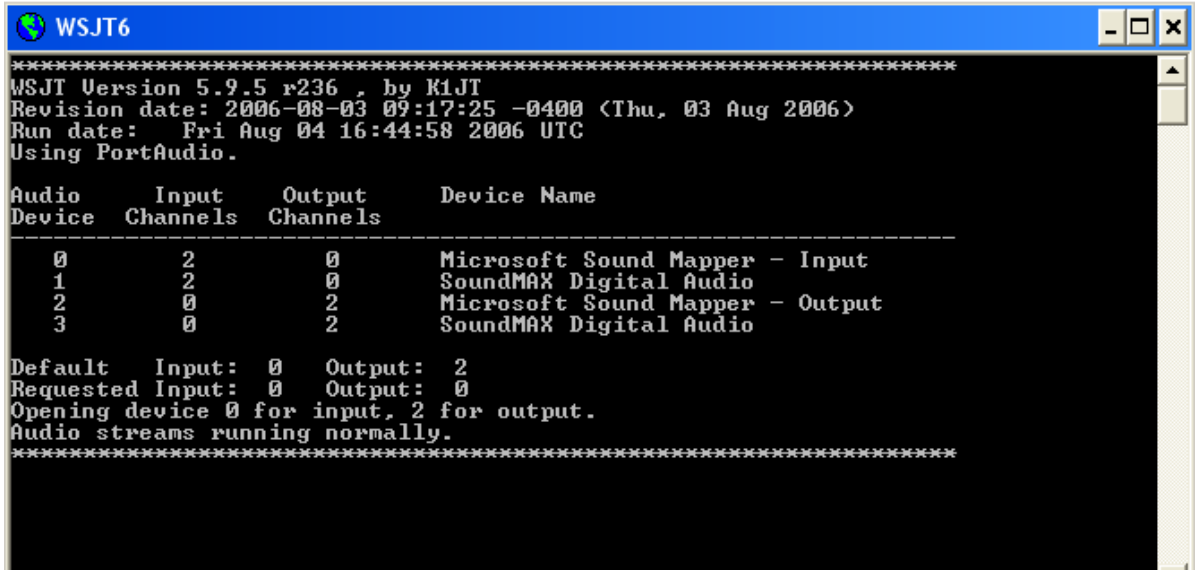

#### **Астрономические данные**

В режиме JT65 текст на голубом фоне в главном окне содержит данные для слежения за Луной, для настройки приемника и оценки деградации на трассе EME. В меню можно выбрать пункт **View | Astronomical data** для просмотра расширенного набора астрономических данных в отдельном окне, как показано на рисунке. Информация включает азимут и элевацию (**Az** и **El**) на Луну, на Солнце и другую точку на небесной сфере по выбору. Прямое восхождение (**RA**) и склонение (**DEC**) этой точки должны быть заданы в окне **Setup | Options** в формате hh:mm:ss и dd.dd. **Az** и **El** Луны приведены как для QTH DX-станции, так и для Вашей станции. Сдвиг Доплера (**Doppler**) в Гц и скорость изменения сдвига Доплера (**df/dt**) в Гц в минуту приведены для двухсторонней связи с DX-станцией и для собственных эхо Вашей станции. Для Луны приведены **RA** и **DEC**. Все координаты даны в

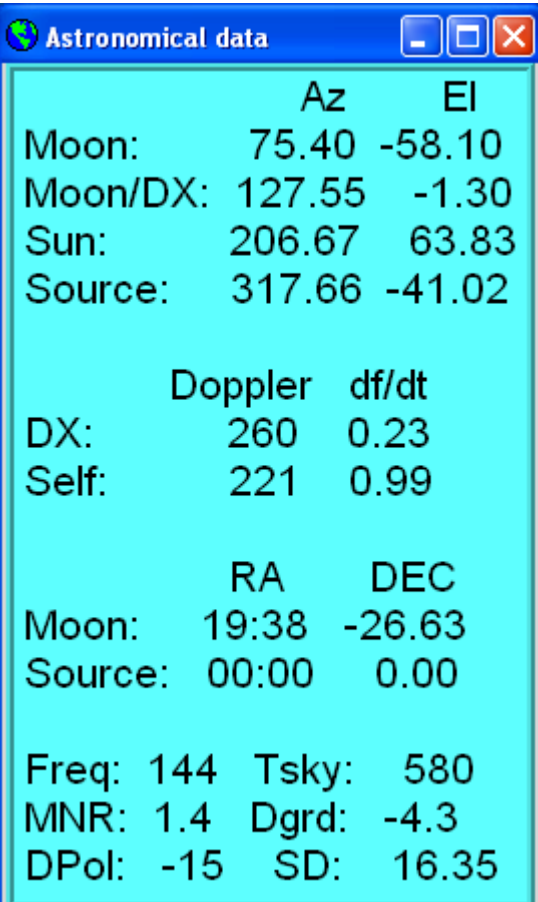

градусах, кроме RA, которое в часах и минутах. Tsky дает примерную фоновую температуру неба в направлении на Луну, отнесенную к рабочей частоте Freq; **MNR** – максимальные потери на трассе ЕМЕ из-за пространственной поляризации, в дБ; Dpol - пространственный поляризационный сдвиг в градусах; Dgrd - оценка суммарной деградации сигнала в дБ относительно наилучшего времени, когда Луна в перигее и наиболее холодном участке неба; SD – половина диаметра Луны в угловых минутах.

## База данных позывных

По соответствующей договоренности WSJT использует простой файл базы данных с именем CALL3.TXT. Изначально файл поставляется с программой, но Вы можете обновить этот файл самостоятельно или модифицировать его, чтобы он удовлетворял Вашим региональным потребностям. Текущая версия файла поддерживается DL8EBW и может быть скачана с http://www.dl8ebw.de/DATABASE/database.html

# Шрифты

Пользователю предоставлена возможность изменять шрифты и цвета, применяемые в программе WSJT. Текстовый файл с названием wsitrc.win (в Windows) или wsitrc (в Linux и FreeBSD) поставляется со следующим содержанием:

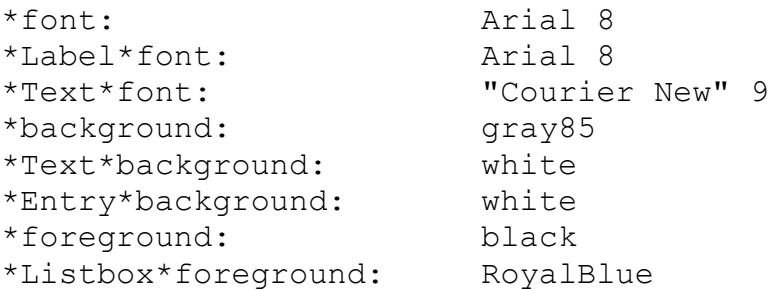

Вы можете редактировать этот файл в текстовом редакторе (таком, как блокнот в Windows). Например, чтобы сделать экранные шрифты немного побольше, Вы можете увеличить числа в первых трех строках файла до 9, 9 и 10. Может быть, разумно сохранить копию этого файла под другим именем на тот случай, если нужно будет восстановить первоначальную конфигурацию.

# **Меню и окно Setup | Options**

# *Меню File*

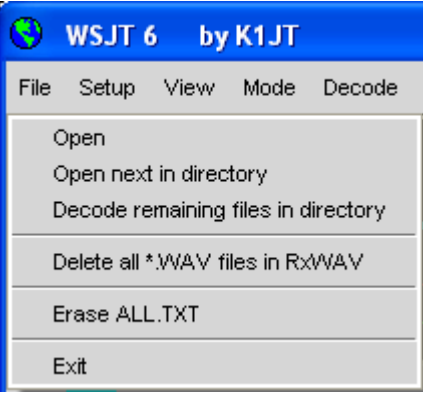

**Open**: Считывает и декодирует ранее записанный файл, сохраненный на диске. Файл должен быть стандартным wave-файлом, записанным в 8- или 16 битовом монофоническом формате со скоростью дискретизации 11025 Гц.

**Open next in directory (F6)**: Считывает и декодирует следующий файл, если один файл уже открывался.

**Decode remaining files in directory (Shift-F6)**: Последовательно считывает и декодирует все wav-файлы, следующие за уже открывавшимся файлом.

**Delete all \*.WAV files in RxWav**: Стирает все файлы с расширением wav в поддиректории RxWav.

**Erase ALL.TXT**: Стирает текстовый файл, в котором накапливается декодированный текст.

**Exit**: закрывает программу.

#### *Меню Setup | Options* (см. рис. на стр. 4)

**My Call**: Ваш позывной.

**Grid Locator**: Ваш 6-символьный QRA-локатор.

**ID Interval (m)**: Время в минутах между моментами автоматической идентификации станции. Нулевое значение запрещает автоматическую идентификацию.

**PTT Port**: В Windows номер COM (последовательного порта), который будет использоваться для управления переключением прием/передача. В Linux и FreeBSD имя устройства последовательного или параллельного порта, например, /dev/ttyS0.

**Audio In, Audio Out**: Если у Вас более одной звуковой карты, здесь должен быть введен номер аудиоустройства (см. окно консоли, стр. 17).

**Rate In**: Если первое число слева снизу в статусной строке программы за диапазоном от 0.9995 до 1.0005, здесь должно быть введено его установившееся значение.

**Rate Out**: Если второе число слева снизу в статусной строке программы за диапазоном от 0.9995 до 1.0005, здесь должно быть введено его установившееся значение.

**Distance unit**: Единицы расстояния, надо выбрать мили или километры.

**Report/Grid**: Выбрать, рапорт или Ваш локатор будет по умолчанию в шаблонах сообщений FSK441 и JT6M.

**NA/EU**: Выбрать североамериканские или европейские соглашения для шаблонов сообщений FSK441 и JT6M по умолчанию.

**Reset defaults**: Введите шаблон по умолчанию для генерации стандартных сообщений FSK441 и JT6M. Шаблон может редактироваться. Используйте обозначения %M для представления позывного **MyCall**, %T для позывного **To radio,** %R для рапорта, %G для 4-символьного локатора, и %L для 6 символьного локатора.

**DXCC prefix**: Вы можете задать один дополнительный (через дробь) DXCCпрефикс, который будет использоваться в стандартных сообщениях JT65. Это может быть полезно, например, для экспедиций.

**Source RA, Source DEC**: Чтобы программа считала Az и El для дополнительного астрономического источника, введите текущие прямое восхождение и склонение в формате hh:mm:ss, dd.dd.

# *Другие настройки меню Setup*

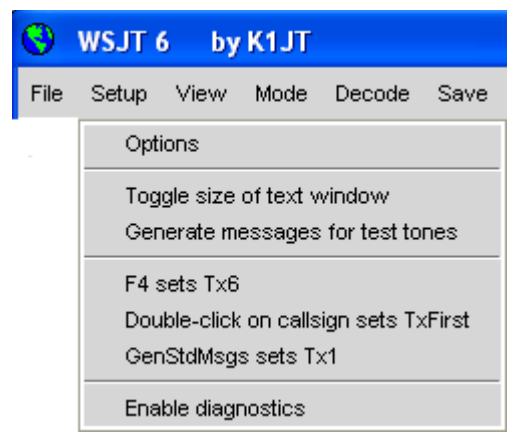

**Toggle size of text window**: Делает размер окна текста больше или меньше.

**Generate messages for test tones**: Генерирует специальные Tx-сообщения для передачи, которые будут передавать постоянный тон на одной из четырех частот FSK441 (A=882, B=1323, C=1764, D=2205 Гц) или на 1000 и 2000 Гц. Последние два сообщения можно редактировать - задать любую звуковую частоту до 5000 Гц.

**F4 sets Tx6**: Если этот пункт выбран (помечен галочкой), при нажатии **F4** для очистки полей **To Radio** и **Grid** также выбирается для передачи сообщение Tx6.

**Double-click on callsign sets Tx First**: Если этот пункт выбран, двойной щелчок мыши на позывном в текстовом поле главного окна будет также устанавливать или убирать **Tx First** в зависимости от времени, которое стоит в декодированном сообщении.

**GenStdMsgs sets Tx1**: Если этот пункт выбран, щелчок на **GenStdMsgs** будет также устанавливать выбор передаваемого сообщения на Tx1.

# *Меню View*

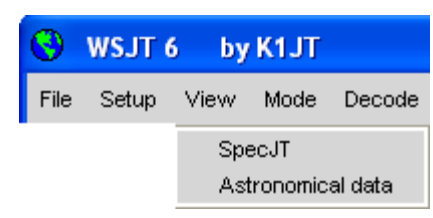

Открывается соответствующее дополнительное окно.

# *Меню Mode*

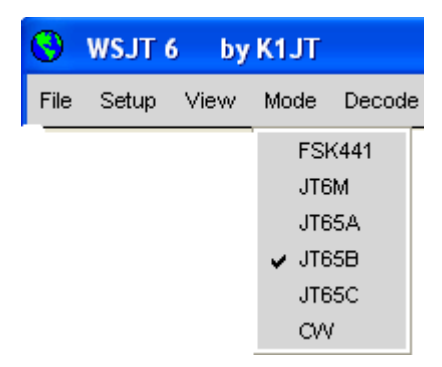

Из этого меню выбирается необходимый режим работы.

# *Меню Decode*

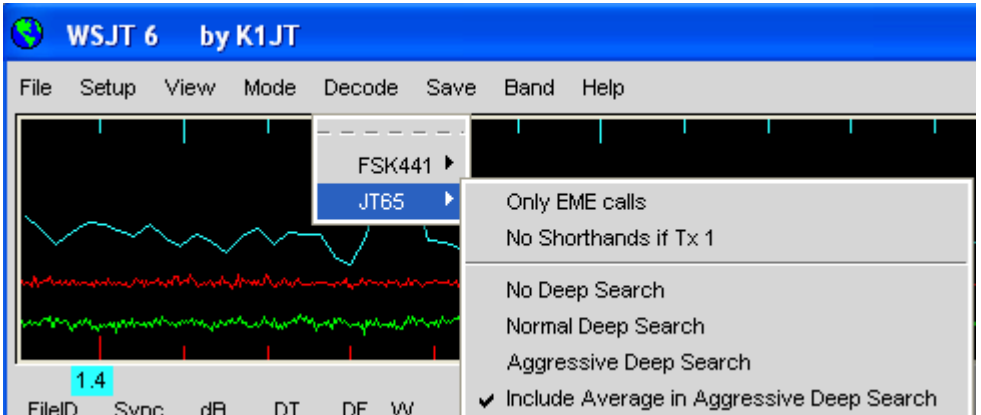

Для режимов FSK441 и JT65 выбирается необходимые опции для декодирования. Подробности приведены на стр. 15.

# *Меню Save*

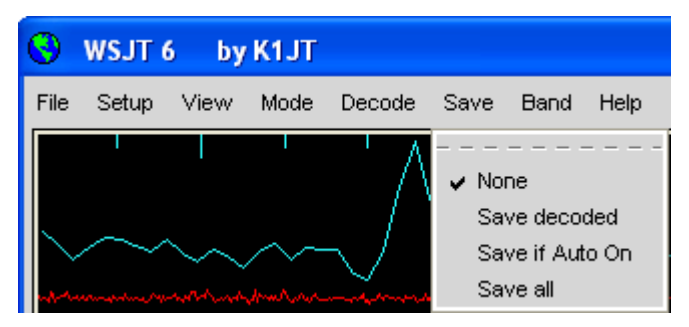

Выбирается, какие wav-файлы будут сохраняться на диске после декодирования (**None** – никаких, **Save decoded** – те, в которых что-то декодировалось, **Save if Auto On** – сохранять. если включен режим Auto, **Save all** – сохранять все файлы).

# *Меню Band*

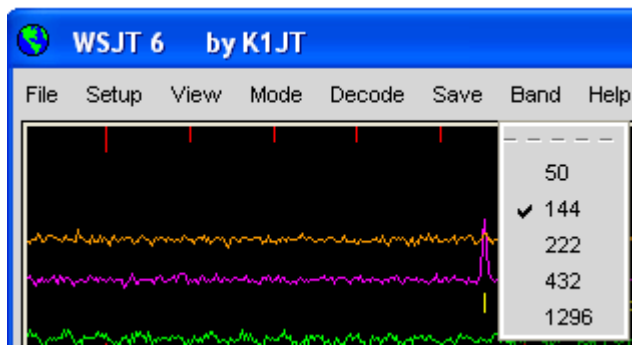

Выбирается рабочий диапазон.

# *Меню Help*

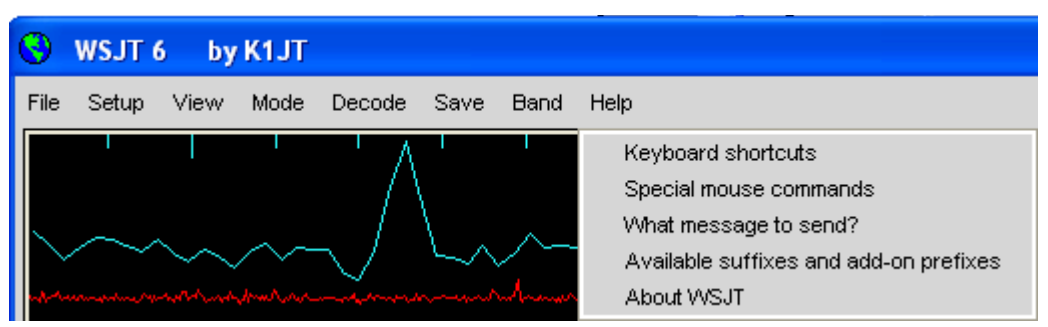

*Keyboard shortcuts –* Список функций (установок), которые можно быстро задать (поменять) с клавиатуры и соответствующие кнопки.

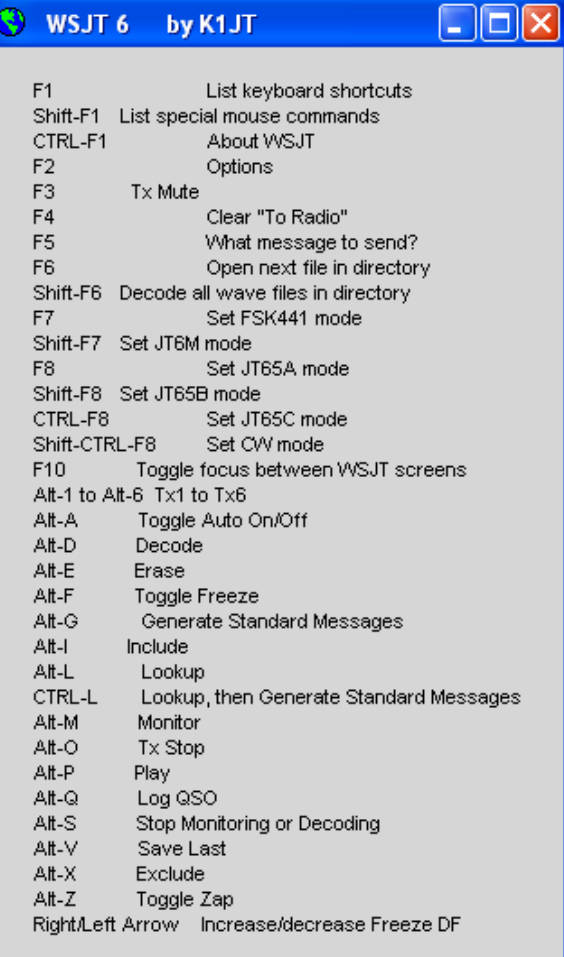

*Special mouse commands* – Список действий, выполняемых кнопками мыши.

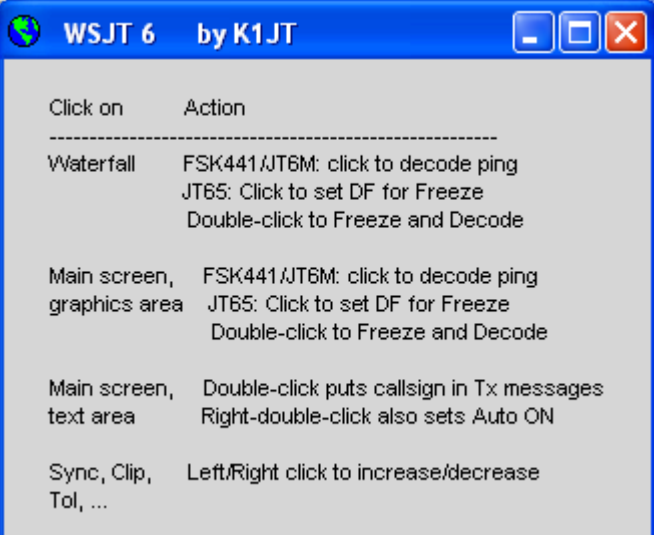

*What message to send? –* Подсказка, какое сообщение когда передавать (см. стр. 10)

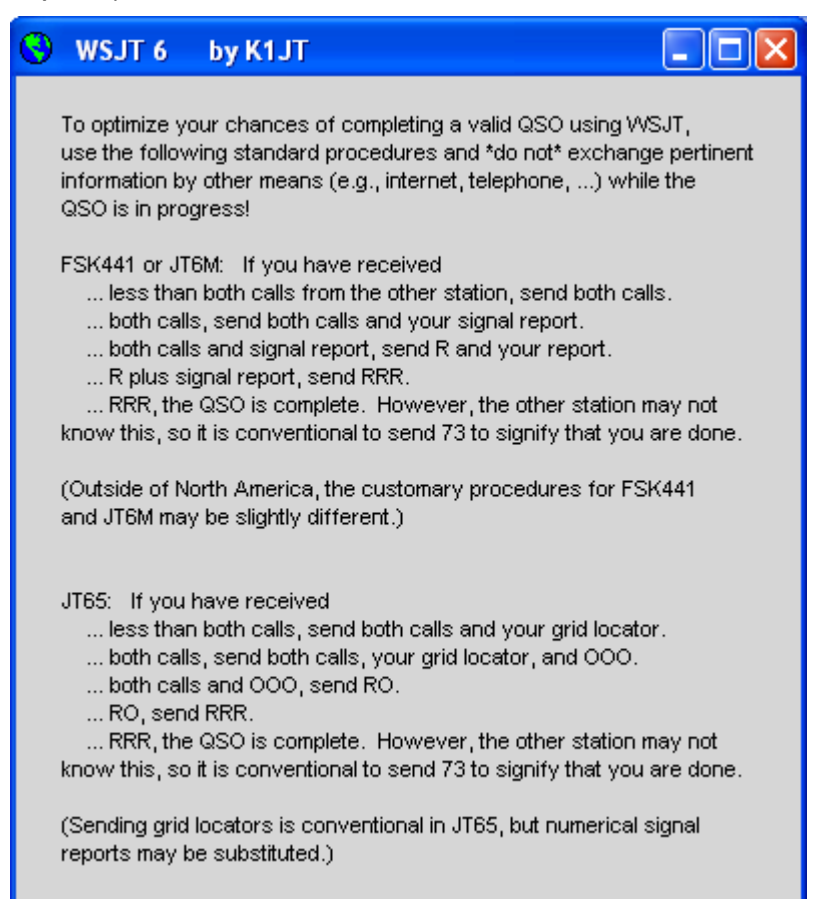

Available suffixes and add-on prefixes - Список поддерживаемых программой суффиксов и дополнительных (дробных) префиксов.

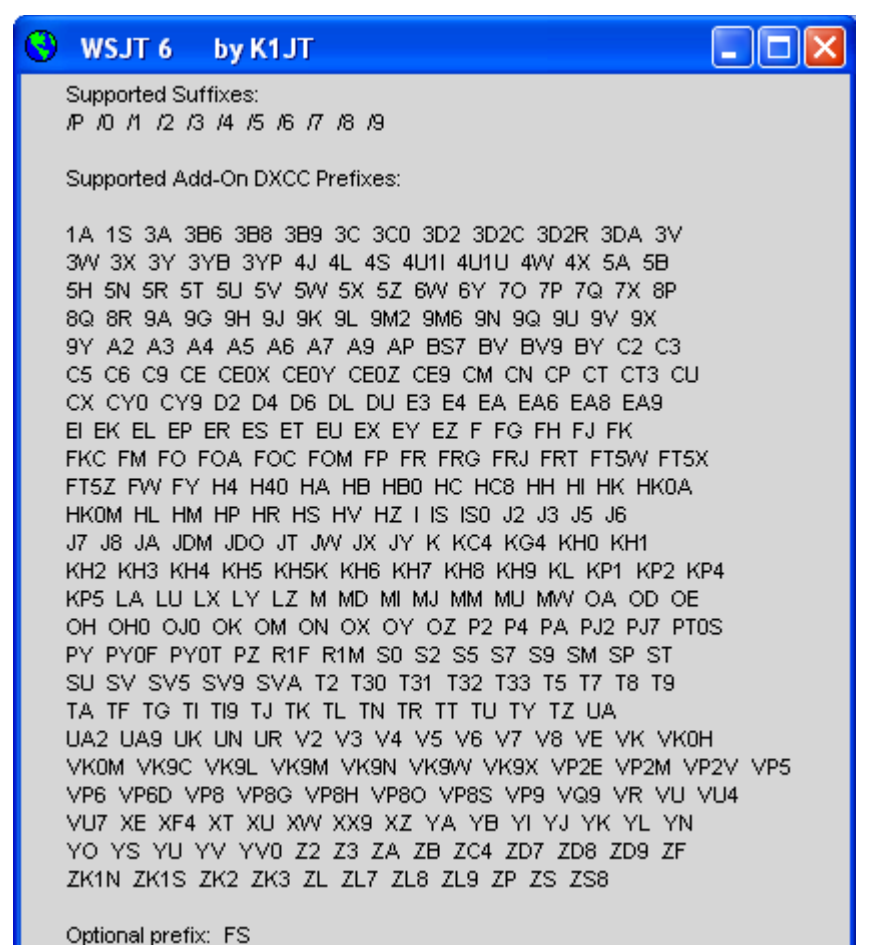

About WSJT - О WSJT (номер версии, поддерживаемые режимы, автор, условия использования программы и исходных кодов).

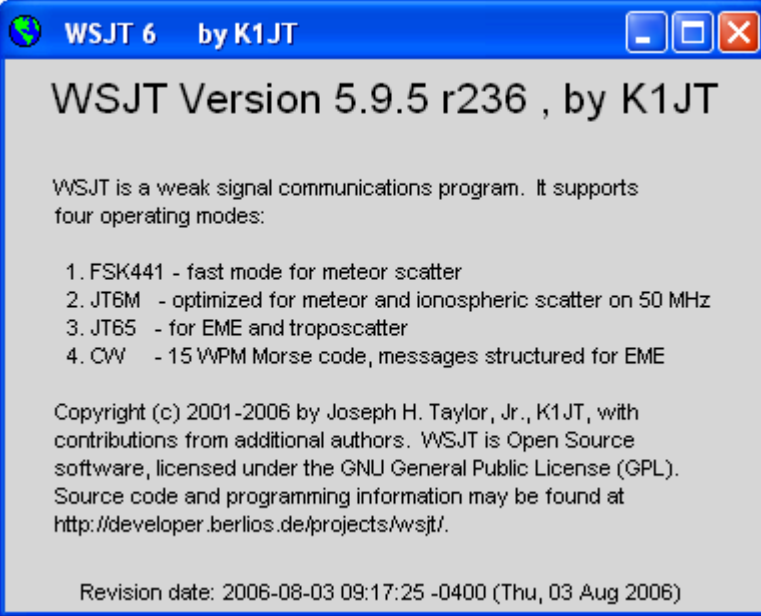

# *Меню SpecJT Options*

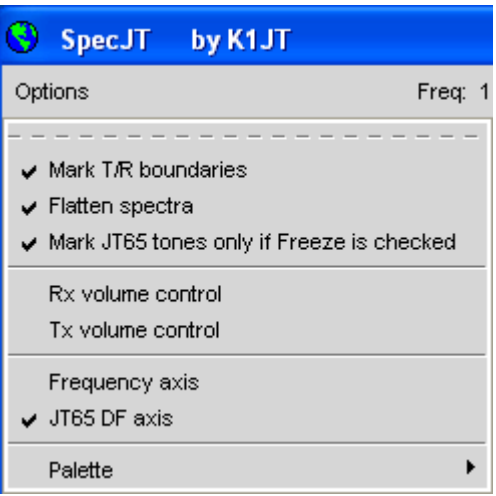

**Mark T/R boundaries**: Отображать горизонтальные линии, которые показывают время начала интервалов передачи/приема JT65.

**Flatten spectra**: Выполнять коррекцию формы полосы пропускания приемника перед рисованием спектрограммы «водопад» в режиме JT65.

**Mark JT65 tones only if Freeze is checked**: Показывать тона JT65 (засечки на шкале частот), только если выставлена галочка **Freeze**.

**Rx volume control**: Регулировка уровня по приему.

**Tx volume control**: Регулировка уровня по передаче.

**Frequency axis, JT65 DF axis**: Отображать шкалу частоты или шкалу DF (вверху окна).

**Palette**: Выбор цветовой палитры.

#### **Алфавитный список настроек программы, задаваемых с экрана**

*Примечание: некоторые настройки можно поменять только в определенных режимах работы.*

**Add**: Добавить текущий позывной и локатор корреспондента в базу данных – файл CALL3.txt. Если такой позывной там уже есть, будет выдан запрос на его перезапись.

**AFC**: Разрешить автоматическую подстройку частоты в алгоритме декодирования JT65.

**Auto**: Включить/выключить автоматическую смену периодов передачи и приема.

**Clear Avg**: Стереть текст в окне усредненного текста и очистить массив накопления сообщений.

**Clip**: Клиппирование. В нормальном состоянии установлено в 0. Увеличение его значения вызывает легкое, среднее или сильное ограничение уровня сигнала перед декодированием сообщения, тем самым уменьшая эффекты от статических разрядов и т.п.

**Decode**: Анализировать (декодировать) последний записанный или открытый файл, возможно после последнего декодирования изменены параметры для декодирования.

**Defaults**: Сбросить параметры **S**, **Sync, Clip**, и **Tol** в значения по умолчанию.

**Dsec:** Подстроить считывание компьютерного времени программой квантами по  $\pm$ 0.5 сек для ручной синхронизации времени с UTC или компьютером корреспондента. (Вообще говоря, лучше этим не пользоваться, а вовремя корректировать часы Windows, а Dsec установить в ноль).

**Erase**: Стереть всю информацию из главной области текста и графических областей.

Exclude: Удалить последнюю запись из накопителя усредненного сообщения. Используйте эту опцию, если Вы уверены, что программа синхронизировалась неправильно (например, DF и/или DT сильно отличается от ожидаемых значений) и Вы не хотите портить усредненное сообщение заведомо плохими данными.

**F1: Вывести список кнопок быстрого вызова функций.** 

Shift-F1: Вывести список команд. задаваемых с помощью мыши.

**F2: Вывести окно Options.** 

F3: Изменить состояние настройки Tx mute, которая запрещает переключение в режим передачи.

**F4:** Очистить области To radio и Grid

**F5**: Вывести подсказки, какое сообщение передавать.

**F6**: Открыть и декодировать следующий wav-файл в текущей директории.

**F7**: Перейти в режим FSK441.

**Shift-F7: Перейти в режим JT6M.** 

**F8**: Перейти в режим ЈТ65А.

**Shift-F8: Перейти в режим ЈТ65В.** 

**CTRL-F8: Перейти в режим JT65C.** 

**F10:** Переключить (сделать активным) окно SpecJT или главное окно WSJT.

Freeze: Искать сигнал только в диапазоне частот ±Tol Гц от частоты Freeze DF. Величина Freeze DF может быть изменена с помощью левой и правой стрелок клавиатуры. В режиме JT65 можно также активизировать эту функцию, щелкнув мышью на красном пике или на дисплее водопад specJT.

Gen Std Msgs: Генерировать стандартные сообщения для того режима, который в данный момент используется.

Include: Если уровень сигнала выше, чем -33 дБ, добавить последнюю запись сигнала в накопитель усредненного сообщения, даже если **Sync** ниже заданного уровня.

Log QSO: Добавить запись о QSO с позывным To Radio в простой аппаратный журнал – файл WSJT.LOG. Записываемая информация включает дату, время, позывной, локатор, диапазон и режим работы.

**Lookup:** Обыскать файл - базу данных CALL3. ТХТ на предмет обнаружения позывного To Radio. Если позывной найден, считать его локатор и использовать для вычисления дальности, азимута, элевации, и сдвига Доплера,

**Monitor: Начать серию приемных интервалов для мониторинга частоты или** наблюдения за QSO какой-либо станции.

**NB**: Удалять короткие импульсные шумы из записанных данных перед декодированием.

**S**: Установка минимального уровня сигнала (в дБ), который будет считаться пингом.

**Save**: Сохранить на диске последний записанный файл.

**Sh Msg**: Разрешить передачу коротких сообщений в FSK441.

**Sked**: Пометьте этот квадратик, если проводите скед с известной станцией и не хотите видеть сообщения, декодированные декодером глубокого поиска, не относящиеся к Вашему текущему QSO.

**Stop**: Прекратить мониторинг (последовательность приемных интервалов).

**Sync**: Установка порога синхронизации (по умолчанию =1) для декодера JT65.

**Tol**: Установка допуска для декодера (в Гц) на несовпадение частоты.

**Tx1–Tx6**: Передавать выбранное сообщение. Передача будет продолжаться до конца текущего интервала работы на передачу.

**Tx First**: Пометьте этот квадратик, если Вы хотите передавать в первый период цикла прием/передача. Уберите галочку, если Ваш корреспондент передает в первый период цикла. «Первый» понимается как первый интервал работы на передачу с начала UTC-часа.

**Tx Stop**: Прекращает работу на передачу и отключает режим **Auto**.

**Zap**: Фильтрация несущих (узкополосных сигналов с примерно постоянной амплитудой) перед попыткой декодировать сигнал.

## **Текстовые области главного окна программы**

**Average Text**: Отображает усредненные сообщения в режиме JT65.

**Decoded Text**: Отображает декодированные сообщения и другие характеристики сигнала.

**Grid**: После успешного выполнения поиска в базе данных (**Lookup)** отображает 6 символьный локатор для позывного в поле **To Radio**. Можно также ввести локатор и вручную. Если известны только 4 первых символа локатора, в конце вводятся пробелы.

**Report**: В режимах FSK441 и JT6M сюда вводится рапорт, который Вы хотите передавать, затем надо щелкнуть по **GenStdMsgs**.

**Status Bar**: Панель (строка) внизу главного окна WSJT, в которой отображаются коэффициенты дискретизации, режим работы, **Freeze DF**, уровень шума приема, период работы на передачу, состояние прием/передача и передаваемое сообщение.

**Moon**: Текущие азимут и элевация на Луну в Вашем QTH, величина сдвига Доплера при 2-хсторонней связи между Вашим QTH и назначенным локатором, деградация на трассе EME для выбранного диапазона.

**To radio**: Позывной вызываемой станции. Текст, введенный в это поле, образует начало названия записанных wav-файлов.

# **Литература**

1. J. Taylor, K1JT, "WSJT: New Software for VHF Meteor-Scatter Communication," *QST,* December 2001, pp. 36–41, [http://pulsar.princeton.edu/~joe/K1JT/WSJT\\_QST\\_Dec2001.pdf.](http://pulsar.princeton.edu/~joe/K1JT/WSJT_QST_Dec2001.pdf)

- 2. J. Taylor, K1JT: "JT44: New Digital Mode for Weak Signals," *QST,* June 2002, pp. 81–82, [http://pulsar.princeton.edu/~joe/K1T/WSJT\\_QST\\_Jun2002.pdf.](http://pulsar.princeton.edu/~joe/K1JT/WSJT_QST_Jun2002.pdf)
- 3. R. Koetter and A. Vardy, "Soft-Decision Algebraic Decoding of Reed Solomon Codes," *IEEE Transactions on Information Theory,*" vol. 49, pp. 2809–2825, 2003.
- 4. J. Taylor, K1JT, "EME with JT65," *QST,* June 2005, pp. 81–82, [http://pulsar.princeton.edu/~joe/K1JT/WA50\\_June05.pdf.](http://pulsar.princeton.edu/~joe/K1JT/WA50_June05.pdf)
- 5. J. Taylor, K1JT, "The JT65 Communications Protocol," *QEX,* September-October 2005, pp. 3-12, [http://pulsar.princeton.edu/~joe/K1JT/JT65.pdf.](http://pulsar.princeton.edu/~joe/K1JT/JT65.pdf)

# **Благодарности**

Особое спасибо Ральфу Коеттеру и Александру Варди, чей научноисследовательский отчет приведен выше, которые представили мне мощный алгоритм декодирования, использующийся сейчас в режимах JT65. Через их компанию CodeVector technologies Коеттер и Варди предоставили лицензию на их алгоритм, защищенный патентом США 6,634,007, для использования в некоммерческих целях в рамках WSJT и адаптацию их компьютерного кода для этих целей.

Множество пользователей WSJT, которых невозможно здесь перечислить поименно, внесли предложения и советы, которые сильно помогли усовершенствовать программу.

В конце 2005 г. группа программистов согласилась приложить свои усилия к разработке открытого исходного кода программы. В настоящее время группа разработчиков включает DL3LST, K1JT, KK7KA, N4HY, OH6EH, ON/G4KLX, VA3DB и James Courtier-Dutton.

# **Приложение А: Спецификации протоколов WSJT**

# *FSK441*

FSK441 использует четырехтоновую FSK со скоростью 441 бод, частоты звуковых тонов 882, 1323, 1764 и 2205 Гц. Каждый закодированный символ использует три тональных интервала и поэтому требует 3/441 секунды (примерно 2.3 мс) для передачи. FSK441 использует алфавит из 43 символов, как показано в таблице:

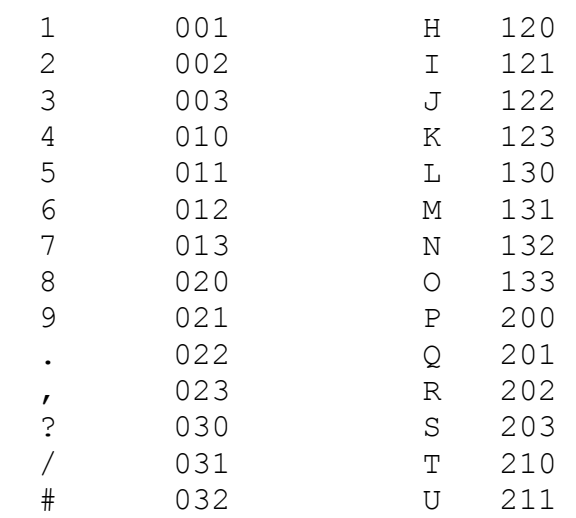

#### Коды символов FSK441

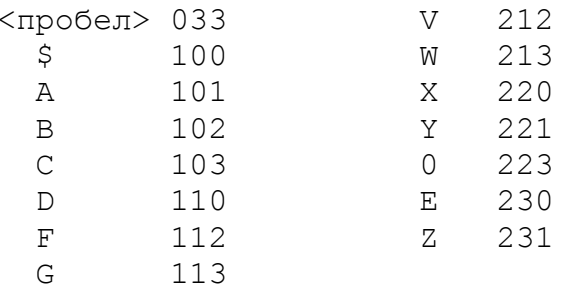

В таблице четыре тона обозначены цифрами от 0 до 3, которые представляют соответственно 882, 1323, 1764 и 2205 Гц. Например, буква "Т", имеющая код 210, передается последовательно тонами 1764, 1323 и 882 Гц. Заметьте, что символ пробела закодирован как 033, а последовательности тонов, начинающиеся с самого высокого (цифры 3) совсем не используются. Следствием является то, что если передаваемое сообщение содержит хотя бы один пробел, алгоритм декодирования может установить правильную синхронизацию непосредственно по самому содержимому сообщения, без накладных расходов. Такой способ кодирования является одним из секретов высокой эффективности FSK441 для работы через метеоры.

Четыре допустимых кодируемых одним тоном символа, а именно 000, 111, 222 и 333 зарезервированы для специального использования в коротких сообщениях. Передаваемые непрерывно, эти символы образуют однотоновую несущую. Пинги такого сигнала легко распознаются как человеческим ухом, так и программой. Короткие сообщения означают соответственно "R26". "R27". "RRR" и "73". Такие сообщения могут использоваться в MS QSO, когда обмен позывными уже выполнен. Они не используются в 1-м районе IARU, где уровень УКВ активности очень высок, там такие сообщения должны сопровождаться позывными.

#### JT6M

JT6M использует 44-тоновую FSK с синхронизирующим тоном и 43-мя возможными тонами данных - одним для каждого символа из соответствующего алфавитно-цифрового набора, того же самого, что и для FSK441. Синхронизирующий тон имеет частоту 1102500/1024 = 1076.66 Гц, а остальные 43 тона разделены интервалами по 11025/512 = 21.53 Гц до частоты 2002.59 Гц. Ключевание символов осуществляется со скоростью 21.53 бод, так что время передачи каждого символа 1/21.53 = 0.04644 сек. Каждый третий символ передает синхротон, за каждым синхросимволом идут два символа данных. Таким образом, скорость передачи полезной информации (2/3)\*21.53 = 14.4 символа в секунду. Звук передаваемого сигнала смахивает на звучание флейты пикколо.

#### $JT65$

Детальное описание протокола ЈТ65 было опубликовано в QEX за сентябрьоктябрь 2005 г. (см. http://pulsar.princeton.edu/~joe/K1JT/JT65.pdf). Коротко говоря, ЈТ65 использует 60-секундные последовательности прием/передача и четко структурированные сообщения. Стандартные сообщения упакованы так, что два позывных и локатор передаются 71 битом. 72-й бит служит индикатором, что сообщение содержит произвольный текст (до 13-ти символов) вместо позывных и локатора. Специальный формат сообщений позволяет передавать также другую информацию - дробные префиксы в позывных (типа ZA/PA2CHR), или численный рапорт о силе сигнала (в дБ), которые передаются вместо локатора. Цель исходного кодирования - сжать обычные сообщения, используемые при проведении EME QSO в минимальное фиксированное количество бит. После сжатия 72-битовое сообщение пользователя преобразуется с помощью кода

прямой коррекции ошибок Рида-Соломона (63, 12) в последовательность 63 шестибитовых канальных символа.

JT65 требует точной синхронизации по времени и частоте между приемником и передатчиком. Каждая передача разделена на 126 смежных интервалов времени, каждый из которых составляет 4096/11025 = 0.372 сек. Внутри каждого интервала форма сигнала – синусоида с постоянной амплитудой одной из 65-ти предопределенных частот, изменение частоты между символами выполняется с постоянной фазой. Половина интервалов передачи канальных символов отведена для передачи псевдослучайного синхронизирующего вектора, перемежающегося с закодированными информационными символами. Синхронизирующий вектор позволяет калибровать относительные сдвиги по времени и частоте между приемником и передатчиком.

Номинально передача начинается со времени t= 1 сек после начала UTC-минуты и заканчивается в t= 47.8 сек. Синхронизирующий тон имеет частоту 11025\*472/4096 = 1270.5 Гц и передается в интервалах, соответствующих значению "1" в следующей псевдослучайной последовательности:

100110001111110101000101100100011100111101101111000110101011001 101010100100000011000000011010010110101010011001001000011111111

Закодированная информация пользователя передается в течение 63-х интервалов, не используемых для синхротона. Каждый канальный символ генерирует тон с частотой 1275.8 + 2.6917⋅*N*⋅*m* Гц, где *N* это значение 6-битового символа, 0 ≤ *N* ≤ 63, а *m* принимает значения 1, 2 или 4 для подрежимов JT65 A, B или C соответственно. Рапорт "OOO" передается путем перестановки позиций данных и синхровектора в передаваемой последовательности канальных символов. Короткие сообщения передаются без синхровектора и используют интервалы по 1.486 сек (16384 выборок) для переключающихся тонов. Нижняя частота всегда 1270.5 Гц, та же, что и для синхротона, а верхняя частота отстоит от нее на 26.92⋅*n*⋅*m* Гц, где *n* = 2, 3, 4 для сообщений RO, RRR и 73.

# **Приложение B. Астрономические вычисления**

WSJT выполняет ряд астрономических вычислений для получения данных слежения за Солнцем и Луной, Доплеровских сдвигов EME-сигналов, фоновой температуры неба и т.д. Возможно, будет полезно кое-что знать о характере этих расчетов и их точности.

Современный способ определения трехмерного положения Солнца, Луны и планет в заданное время базируется на цифровой модели Солнечной системы, которая поддерживается Jet Propulsion Laboratory (JPL). Эта модель численно интегрируется для получения табличных данных, которые могут интерполироваться с очень высокой точностью. Например, координаты на небесной сфере Луны или планет могут быть определены в заданное время с точностью до 0.0000003 градуса. Хотя таблицы эфемерид и программы для интерполяции могут быть легко встроены в программу WSJT, обеспечиваемая ими точность избыточна для наших целей. Вместо этого WSJT использует аналитические вычисления, базирующиеся на ограниченном числе гармоник (элементов разложения), согласованных с высокоточными данными.

Точные алгоритмы, используемые для расчета положения Солнца и Луны, разработали Van Flandern and Pulkkinen (*Astrophysical Journal Supplement Series,* 44, 391–411, 1979). Числовые разложения из этого документа обеспечивают точности около 0.02 и 0.04 градуса для положения Солнца и Луны соответственно, и эти точности сохраняются на протяжении около тысячи лет. При таком уровне точности эффекты нутации и аберрации могут не учитываться, так же как и большинство незначительных планетарных возмущений. (Тем не менее, возмущения, вносимые Луной, Юпитером, Сатурном и Ураном учтены). Эфемеридное время и UT приняты эквивалентными и скачки времени, связанные с лип-секундами (неравномерностью шкалы времени из-за неравномерности вращения Земли) не учитываются. Эти и другие принятые упрощения соответствуют принятому уровню точности.

Координаты Солнца, выводимые программой, являются геоцентрическими. Т.к. Луна гораздо ближе к Земле, ее суточный параллакс довольно значителен, и поэтому для Вашего QTH взяты топоцентрические координаты. И для Солнца, и для Луны отображаемая программой элевация – это видимое положение центра диска.

Для улучшения точности прогнозирования сдвига Доплера для EME-сигналов, при вычислении расстояния до Луны взято большее число элементов разложения. WSJT правильно учитывает сплющенность Земли, когда вычисляет положение объекта относительно ее центра. Точность вычисленного WSJT сдвига Доплера лучше 1 Гц на 144 МГц, и это было подтверждено прямым сравнением с вычислениями, сделанными на базе эфемерид JPL.

Фоновая температура неба, выдаваемая WSJT, взята из 408-МГц карты неба Haslam et al (*Astronomy and Astrophysics Supplement Series, 47, 1, 1982*), масштабированной по частоте до (-2.6) степени. Эта карта имеет угловое разрешение около 1 градуса, и конечно, большинство любительских EME-антенн имеют более широкий лепесток диаграммы направленности. Поэтому Ваша антенна будет существенно сглаживать горячие пятна, и наблюдаемые Вами максимумы температуры неба будут меньше. Пока Вы хорошо не поймете эффекты от боковых лепестков Вашей антенны и земных переотражений, вряд ли будет какая-то практическая польза от более точных карт фоновых температур неба.

# **Приложение C. Исходный код**

В конце 2005 г. WSJT была выпущена, как программа с открытыми исходными кодами под лицензией GNU General Public License (GPL). Вы можете получить исходные коды и инструкции по компиляции программы из архива по [http://developer.berlios.de/projects/wsjt/.](http://developer.berlios.de/projects/wsjt/) Для их эффективного использования у Вас должен быть установлен ряд пакетов открытого программного обеспечения, включая Subversion, Python, Tcl/Tk, gcc, g77 и g95 (или gfortran). Материалы для скачивания содержат несколько файлов помощи.

Вклад пользователей в разработку WSJT всячески приветствуется. Чтобы связаться с группой разработчиков, шлите письма на [wsjt-devel@lists.berlios.de.](mailto:wsjt-devel@lists.berlios.de)

\*\*\*\*\*\*\*\*\*\*\*\*\*\*\*\*\*\*\*\*\*\*\*\*\*\*\*\*\*\*\*\*\*\*\*\*

Перевод – Алдашкин И.В., RL3DO 31.08.2006